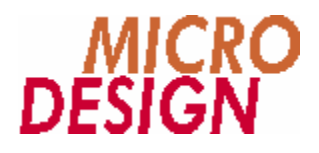

# **eMC200PROFI80 Systemdokumentation**

**Anwendung und Programmierung des Profibus DP-Slave Moduls eMC200PROFI80 an einer eMC200CPU80 Steuerung**

> Copyright © 1998 - 2003 MICRO DESIGN GmbH. Alle Rechte vorbehalten. Stand dieses Dokuments: März 2003

# eMC200PROF180 Systemdokumentation

Anwendung und Programmierung des Profibus DP-Slave Moduls eMC200PROF180 an einer eMC200CPU80 Steuerung

Jede Vervielfältigung dieses Dokumentes sowie der zugehörigen Software oder Firmware bedarf der vorherigen schriftlichen Zustimmung durch die Fa. MICRO DESIGN Industrieelektronik GmbH. Zuwiderhandlung wird strafrechtlich verfolgt. Alle Rechte an dieser Dokumentation sowie der zugeordneten Software, Hardware und/oder Firmware liegen bei MICRO DESIGN.

Im Text erwähnte Warenzeichen werden unter Berücksichtigung und Anerkennung der Inhaber der jeweiligen Warenzeichen verwendet. Eine getrennte Kennzeichnung verwendeter Warenzeichen erfolgt im Text ggf. nicht durchgängig. Die Nichterwähnung oder Nichtkennzeichnung eines Warenzeichens bedeutet nicht, daß das entsprechende Zeichen nicht anerkannt oder nicht eingetragen ist.

Insofern diesem Dokument eine System- und/oder Anwendungssoftware zugeordnet ist, sind Sie als rechtmäßiger Erwerber berechtigt, diese Software zusammen mit MICRO DESIGN-Hardwarekomponenten an Ihre Endkunden lizenzfrei weiterzugeben, solange keine getrennte, hiervon abweichende Vereinbarung getroffen wurde. Beinhaltet die diesem Dokument zugeordnete Software Beispielprogramme und Beispielapplikationen, so dürfen Sie diese nicht unverändert an Ihren Endkunden weitergeben, sondern ausschließlich zum eigenen Gebrauch und zu Lernzwecken verwenden.

Einschränkung der Gewährleistung: Es wird keine Haftung für die Richtigkeit des Inhaltes dieses Dokumentes übernommen. Da sich Fehler, trotz aller Bemühungen und Kontrollen, nie vollständig vermeiden lassen, sind wir für Hinweise jederzeit dankbar.

Technische Änderungen an der diesem Dokument zugeordneten Software, Hardware und/oder Firmware behalten wir uns jederzeit - auch unangekündigt - vor.

> Copyright © 1998 - 2003 MICRO DESIGN Industrieelektronik GmbH. Waldweg 55, 88690 Uhldingen, Deutschland Telefon +49-7556-9218-0, Telefax +49-7556-9218-50 E-Mail: technik@microdesign.de http://www.microdesign.de

# We like to move it!

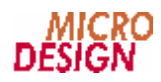

# **Inhaltsverzeichnis**

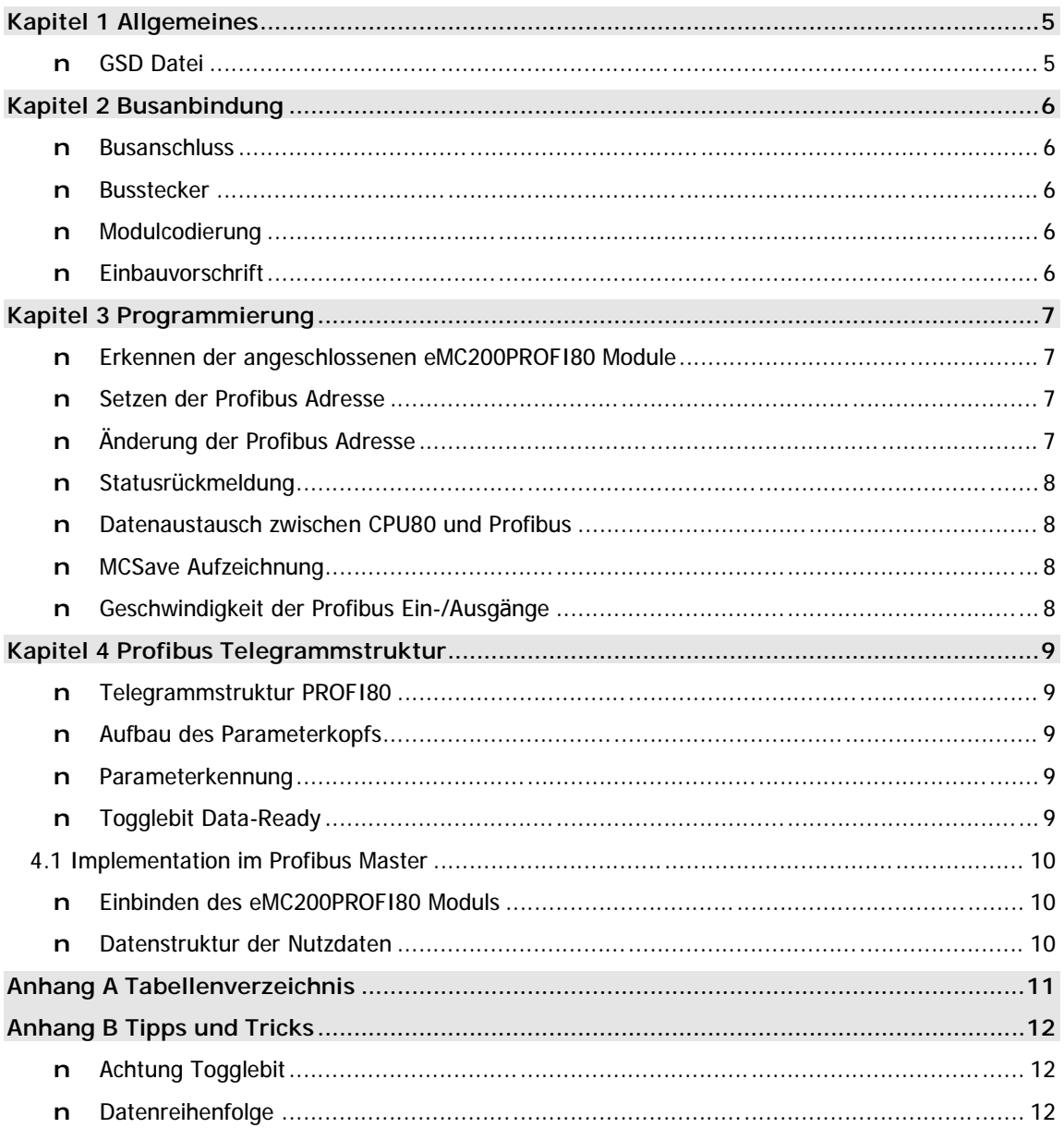

# Raum für Ihre Notizen

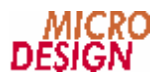

# **Kapitel 1 Allgemeines**

Das eMC200PROFI80 Modul kombiniert die Vorteile der bewährten MC200 Profibus Module mit der eMC200CPU80 Steuerungsfamilie:

- ♦ Programmierung des Systems wie gewohnt auf CPU80 Basis mit MC90-Sprache
- ♦ Anbindung des eMC200PROFI80 Moduls am parallelen Systembus
- Datenaustausch über Systemein-/Ausgänge, Systemmerker und Systemvariablen
- ♦ Voll transparente Anbindung
- ♦ Profibus DP-Protokoll mit allen unterstützten Baudraten von 19200 Baud bis 12 Megabaud
- ♦ Automatische Erkennung der Profibus Baudrate
- ♦ Profibus Adressen von 1 bis 255
- ♦ Datensicherheit durch Profibus Togglebit
- ♦ Voll Profibus-kompatibel mit Profibus Logo der Profibus Nutzerorganisation (PNO)

# **n GSD Datei**

Das eMC200PROFI80 Modul hat den Profibus Gerä tecode 830. Bitte verwenden Sie dementsprechend die Profibus-Konfigurationsdatei MICD0830.GSD. Diese Datei finden Sie im jeweils aktuellen Installationssatz der VMC Workbench X2 oder im Internet unter:

http://www.microdesign.de/ftp/public/profibus/gsd/micd0830.gsd.zip

Bitte wählen Sie aus der Liste der angezeigten eMC200PROFI Module das Modul

eMC200PROFI80

# **Kapitel 2 Busanbindung**

Das eMC200PROFI80 Modul wird direkt an den Systembus der eMC200CPU80 Steuerung angeschlossen. Da jedoch das eMC200PROFI80 Modul konzeptionell nicht für den Betrieb als Slave-Modul gedacht war, wird der Systembus nicht durchgeleitet, d.h. bei Verwendung der üblichen eMC200 Buskabel können keine weiteren Module hinter dem eMC200PROFI80 Modul angeschlossen werden.

### **n Busanschluss**

Um dieses Problem zu umgehen erhalten Sie zusammen mit dem eMC200PROFI80 Modul stets ein spezielles Buskabel zum Anschluss des eMC200PROFI80 Moduls an Ihr CPU80 System. **Verwenden Sie bitte stets nur dieses Buskabel!**

### **n Busstecker**

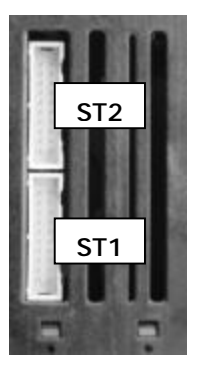

Wie auf nebenstehender Abbildung erkennbar, verfügt das eMC200PROFI80 Modul wie jedes andere Modul der eMC200 Familie auch über zwei Busstecker. Bei Modulen dieses Typs dürfen Sie jedoch ausschließlich den vorderen Stecker (in der Abbildung als ST1 markiert) für den Busanschluss verwenden.

**Busstecker 2 ist reserviert fü r die Modulcodierung und darf unter keinen Umständen fü r den Busanschluss verwendet werden.**

# **n Modulcodierung**

Standardmä ßig meldet sich das eMC200PROFI80 Modul als Modul 0. Sollten Sie mehr als ein eMC200PROFI80 Modul an Ihrem Steuerungssystem benötigen, kann ein weiteres Modul mit dem speziellen eMC200PROFI80 Codierungsstecker als Modul 1 konfiguriert werden.

Den entsprechenden Codierungsstecker erhalten Sie bei MICRO DESIGN.

### **n Einbauvorschrift**

Die verwendeten eMC200PROFI80 Module müssen in Aufbau des Steuerungssystems stets direkt rechts neben der CPU80 platziert werden.

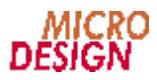

# **Kapitel 3 Programmierung**

Das eMC200PROFI80 Modul fügt sich nahtlos in Ihr eMC200CPU80 System ein. Dies bedeutet natürlich auch, dass Ihr CPU80 System mit angeschlossenem Profibusmodul zunächst normal weiter arbeitet wie bisher. Um einen Datenaustausch mit dem Profibusmodul vorzunehmen, müssen Sie dieses zunächst initialisieren.

### **n Erkennen der angeschlossenen eMC200PROFI80 Module**

In den Systemvariablen 4213 (erstes Modul) und 4214 (zweites Modul) werden die Versionsnummern der am Parallelbus erkannten eMC200PROFI80 Module angezeigt. Ein Wert von 0 oder 255 in diesen Variablen bedeutet, dass kein Modul erkannt wurde. Ansonsten findet sich in dieser Variable eine Dezimalzahl der Form:

xxxyy, z.B. 10001

Die ersten 3 Ziffern geben die Hauptversionsnummer in Hunderterschritten an; ein Wert von "100" steht demnach für die Hauptversion "1". Die letzten zwei Ziffern stellen die Unterversionsnummer dar. Der Wert in unserem obigen Beispiel (10001) steht also für die Version 1.01.

# **n Setzen der Profibus Adresse**

Jedes Modul in einem Profibus DP-Verband verfügt über eine eindeutige Adresse im Bereich zwischen 1 und 255. Ü bliche DP-Slave Adressen liegen zwischen 4 und 16.

- Nach Einschalten des Steuerungssystem ist das eMC200PROFI80 Modul zunächst passiv: es erkennt zwar die Baudrate auf dem Profibus (angezeigt durch die LED "Profibus Detected" auf dem Modul), führt jedoch keine Datenkommunikation aus.
- ♦ Erst nach Setzen einer gültigen Adresse meldet sich das eMC200PROFI80 Modul auf dem Profibus an und beginnt mit dem Datenaustausch.

Die zu verwendende Profibus-Adresse wird in der CPU80 in den Systemvariablen 3981 (erstes Modul) und 3982 (zweites Modul) gespeichert. Die Profibuskommunikation wird durch Beschreiben der Systemvariable 107 mit dem Wert 121 (erstes Modul) bzw. 122 (zweites Modul) ausgelöst.

#### **Beispiel**

In diesem Beispiel wird die Profibus-Adresse des ersten Moduls auf 4 und die Profibus-Adresse des zweiten Moduls auf 11 gesetzt. Beide Module werden anschließ end aktiviert.

```
4Q 3981Y;
121Q 107Y;
11Q 3982Y;
122Q 107Y;
```
# **n Änderung der Profibus Adresse**

Sie können die zugeordnete Profibus Adresse eines angeschlossenen eMC200PROFI80 Moduls jederzeit auch während des Betriebs ändern. Setzten Sie dazu die Profibus Adresse einfach wie vorstehend beschrieben neu.

Das eMC200PROFI80 Modul meldet sich dann am Profibus ab und führt automatisch einen Neustart mit der neu zugewiesenen Adresse aus.

# n Statusrückmeldung

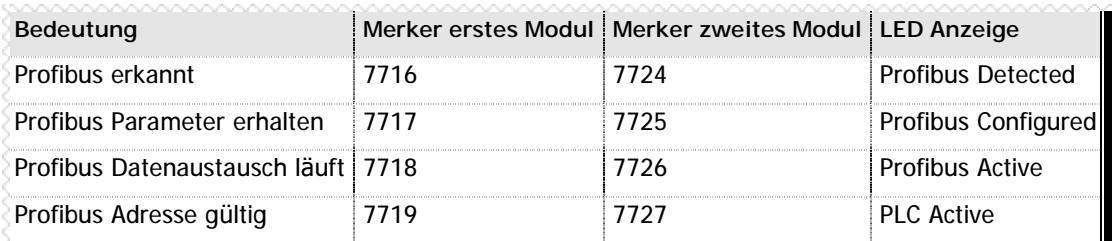

Der aktuelle Status der Profibus-Kommunikation wird innerhalb der CPU80 über Merker angezeigt.

n Tabelle 1 - Statusmerker in der CPU80

# n Datenaustausch zwischen CPU80 und Profibus

Die über den Profibus übertragenen Daten werden in der CPU80 als Eingänge bzw. Ausgänge dargestellt. Hierzu werden folgende Ein- und Ausgänge innerhalb der CPU80 verwendet:

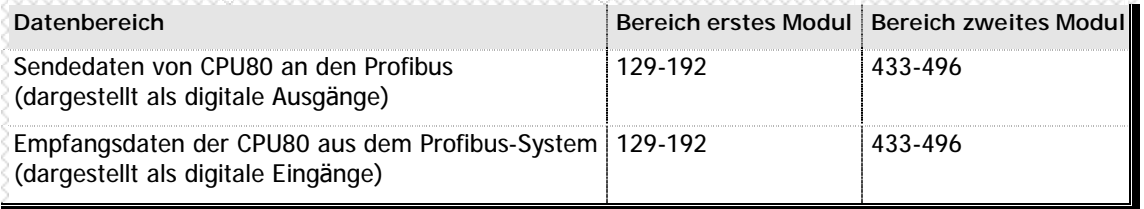

n Tabelle 2 - Datenaustausch zwischen CPU80 und Profibus

Um Daten an den Profibus zu senden, setzen Sie einfach den entsprechenden Ausgang innerhalb der CPU80. Um Daten zu empfangen, lesen Sie die entsprechenden Eingänge.

#### **Beispiel**

```
Lesen des Profibus-Eingangs 2 am ersten Profibus-Modul:
                                                           130I
Setzen des Profibus-Ausgangs 7 am ersten Profibus-Modul:
                                                           136S
```
# n MCSave Aufzeichnung

Alle Lese- und Schreiboperationen der CPU80 auf dem Profibus werden als Veränderungen von Einund Ausgängen vollständig im MCSave Fahrtenschreiber aufgezeichnet.

# n Geschwindigkeit der Profibus Ein-/Ausgänge

Innerhalb des CPU80 Systems werden die Profibus-Informationen alle 20ms, also 50mal pro Sekunde, aktualisiert. Die Geschwindigkeit der Profibuskommunikation selbst ist abhängig von der gewählten Profibus-Baudrate und der Zyklusgeschwindigkeit des Profibus-Masters.

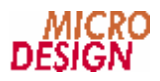

# **Kapitel 4 Profibus Telegrammstruktur**

Das Telegramm besteht aus einem allgemeinen Parameterkopf (PKW), gefolgt von 8 Byte Nutzdaten in jede Richtung. Das Format dieser Telegramme ist entsprechend in der GSD-Datei implementiert und entspricht vollständig dem Profibusstandard.

Zur Wahrung der Datenkonsistenz wird ein Togglebit verwendet. Der Profibus-Master setzt dieses Togglebit, um über den Profibus Daten vom CPU80 System zu lesen.

Die übergebenen Parameter, sind soweit nicht anders festgelegt, vorzeichenbehaftete binärcodierte Werte mit der Datenbreite von 32 Bit  $(= 4 \text{ Byte})$ , wobei das MSB (most significant bit = höherwertigstes Bit) linksbündig und das LSB (least significant bit = niederwertigstes Bit) rechtsbündig angeordnet sind.

# **n Telegrammstruktur PROFI80**

Das Profil PLC besteht aus dem Parameterkopf (PKW), der in dieser Variante die Länge von 8 Byte besitzt, gefolgt von 8 Byte Nutzdaten für jeweils 64 digitale Ein- und Ausgänge.

Aufbau des Telegramms Profil PLC:

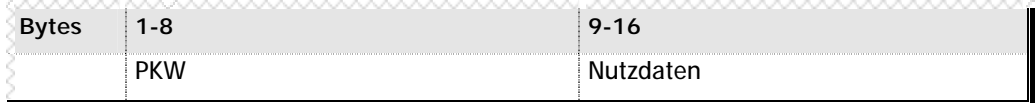

**n** Tabelle 3 - Telegrammaufbau PROFI80

# **n Aufbau des Parameterkopfs**

Der Parameterkopf des Profils PLC hat folgenden Aufbau:

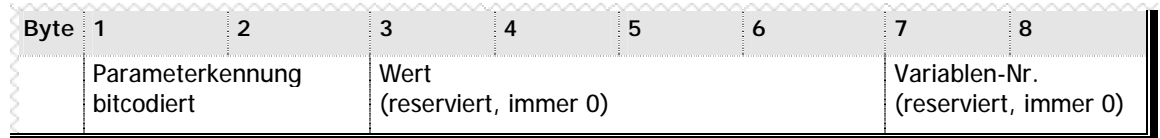

**n** Tabelle 4 - Aufbau des Parameterkopfes

### **n Parameterkennung**

Die Parameterkennung setzt sich wie folgt zusammen:

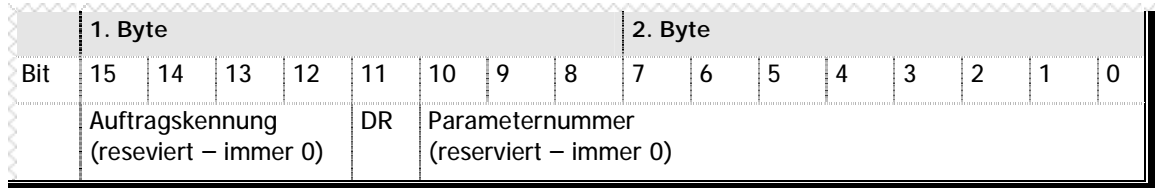

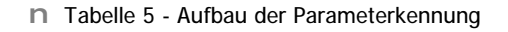

# **n Togglebit Data-Ready**

Bit 11 (DR) dient als Togglebit für Data-Ready, d.h. dieses Bit wird invertiert, nachdem alle anderen Daten geschrieben wurden, um die Gültigkeit der Daten anzuzeigen.

# 4.1 Implementation im Profibus Master

Die Telegrammstruktur des eMC200PROFI80 Moduls enthält eine Anzahl erweiterter Funktionen, die im Zusammenhang mit der Anbindung als Slave der CPU80 Steuerung nicht verwendet werden. Deshalb sollten alle Werte im PKW – mit Ausnahme des Togglebits DR – grundsätzlich auf 0 gesetzt werden.

# n Einbinden des eMC200PROF180 Moduls

Binden Sie die GSD-Datei MICD830.GSD in Ihr Mastersystem ein und weisen Sie die entsprechenden Ressourcen zu. Jedes eMC200PROFI80 Modul benötigt in beide Richtungen 16 Byte Daten, hiervon sind 8 Byte reserviert für das PKW (siehe Vorseite).

- Im Mastersystem geänderte Ausgangsdaten werden direkt auf die Eingänge der CPU80 übergeben.
- Innerhalb der CPU80 geänderte Daten müssen vom Master über den Profibus angefordert werden. Dies geschieht durch Umschalten des Togglebits DR. Nach Umschalten dieses Werts überträgt das eMC200PROF180 Modul alle 64 Ausgänge der CPU80 als Eingänge an den Master.

### n Datenstruktur der Nutzdaten

Bitte beachten Sie, dass aufgrund diverser Profibus-Konventionen die übertragenen Ein-/Ausgänge nicht linear mit der Aufteilung der Ein-/Ausgänge innerhalb der CPU80 übereinstimmen. Die Daten werden wie folgt übertragen:

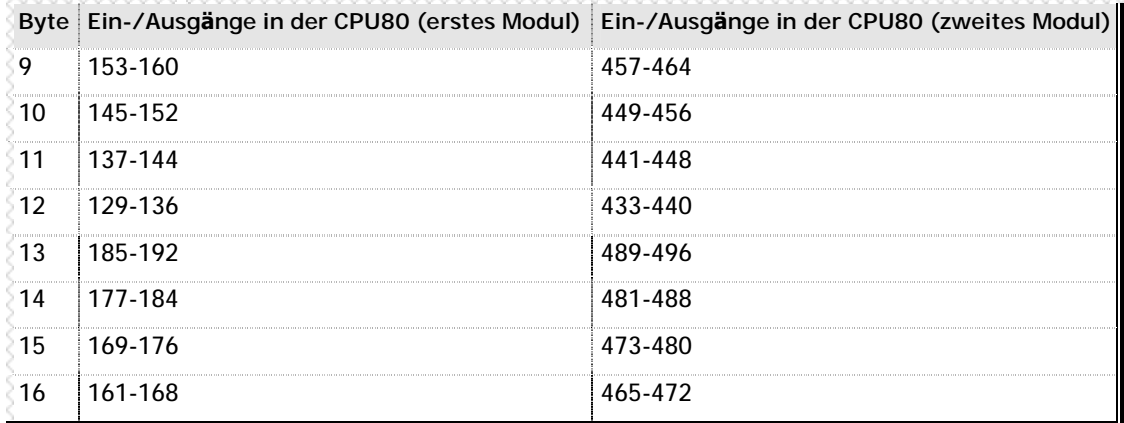

n Tabelle 6 - Aufteilung der Ein-/Ausgänge innerhalb der Profibusdaten

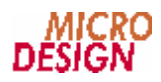

# **Anhang A Tabellenverzeichnis**

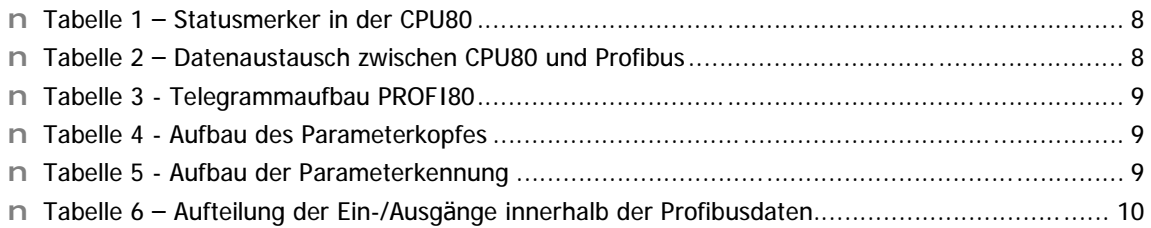

# **Anhang B Tipps und Tricks**

# **n Achtung Togglebit**

Da das Togglebit einen neuen Auftrag signalisiert, muß das Byte eines Blocks, daß das Togglebit enthält, zuletzt beschrieben werden. Wird es vor den anderen zum Block gehörenden Bytes beschrieben, kann es dazu führen, daß der Auftrag mit falschen, bzw. unvollständigen Daten übertragen wird.

Wurde ein Auftrag gesendet, sind die Zustandsdaten des Slave solange ungültig, bis dieser den Auftrag durch das Invertieren des Togglebits quittiert hat.

# **n Datenreihenfolge**

Die Daten in den Datenfeldern sind in der absteiegender Bytefolge abgelegt, d.h. das höherwertigste Byte steht an erster und das niederwertigste Byte an letzter Stelle. Die Zahl 123456789 entspricht der Hexadezimalzahl 075BCD15 und wird z.B. im Parameterwert wie folgt abgelegt:

- § Byte 3: 07 Hex
- § Byte 4: 5B Hex
- § Byte 5: CD Hex
- § Byte 6: 15 Hex

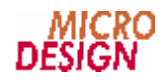

# Raum für Ihre Notizen

# Raum für Ihre Notizen